# **Koppla Sungrow-växelriktare till wifi**

### **1. Tryck tre gånger på samma knapp för att slå på WLAN hotspot.**

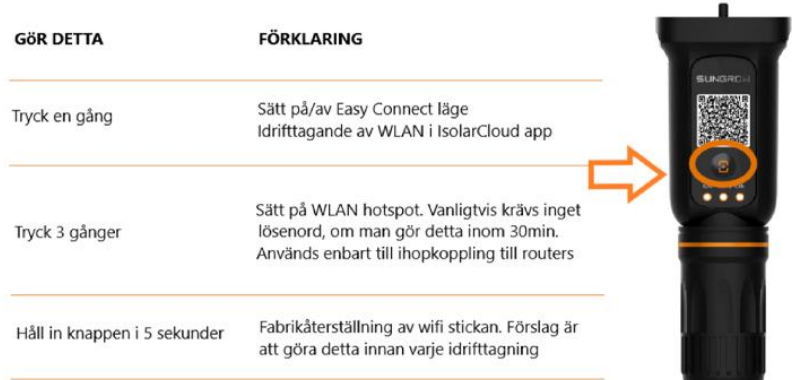

# **2. Gå in i appen Isolarcloud och tryck på knappen "Support".**

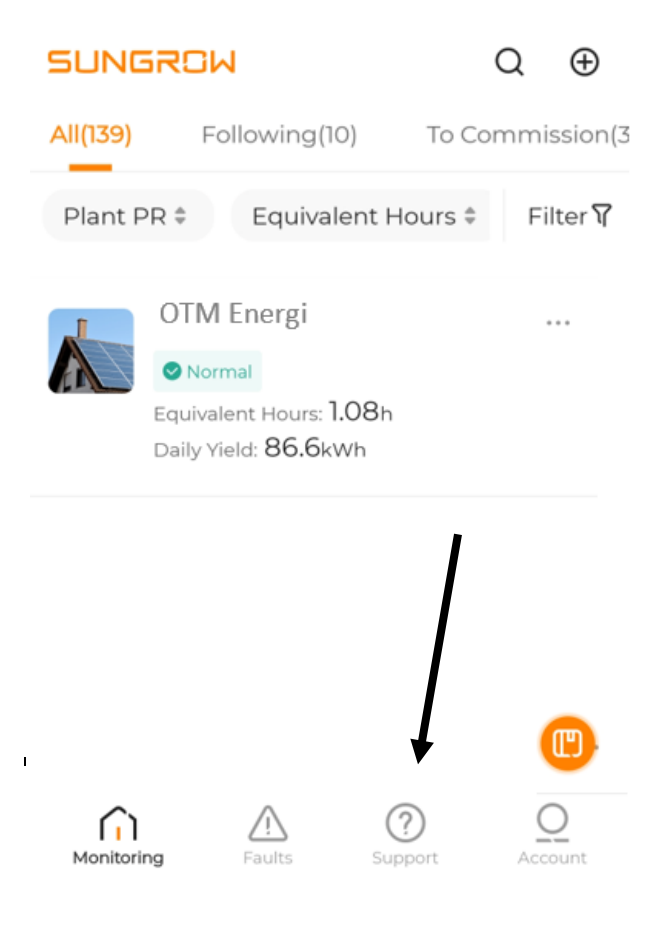

## **3. Välj alternativet "WLAN Configuration".**

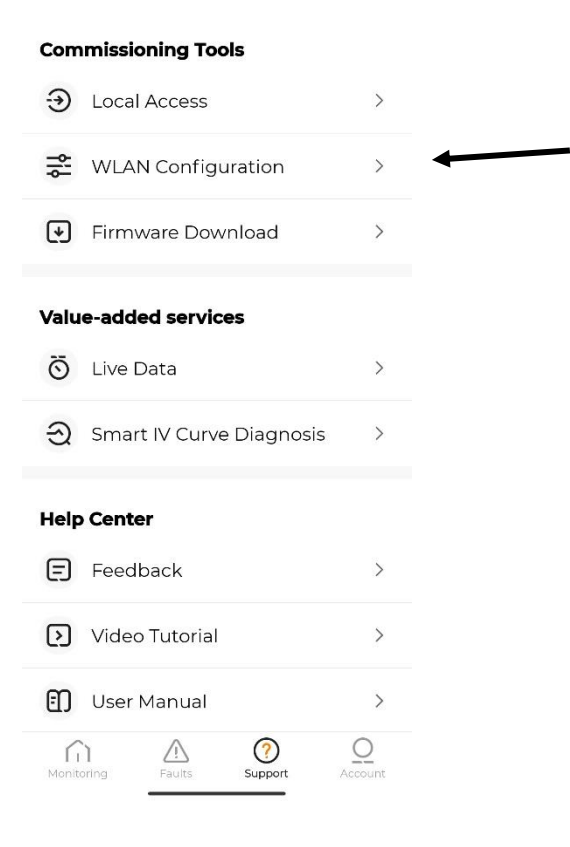

#### **4. Scanna QR-koden på wifi-stickan.**

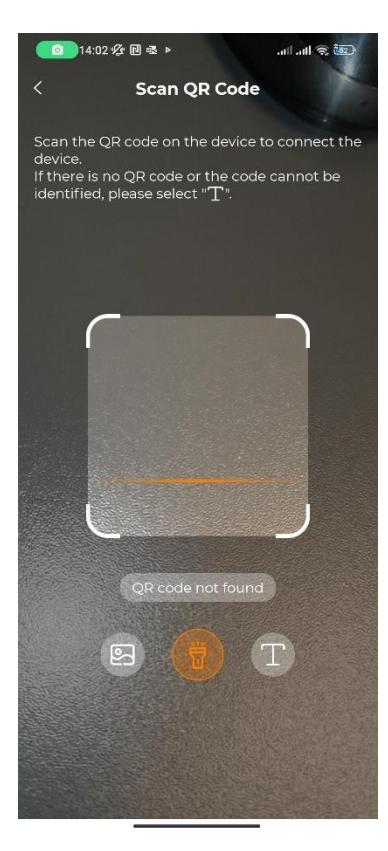

**5. Gå in på din telefons wifi-inställningar och hitta stickans serienummer (serienumret börjar med SG-…)**

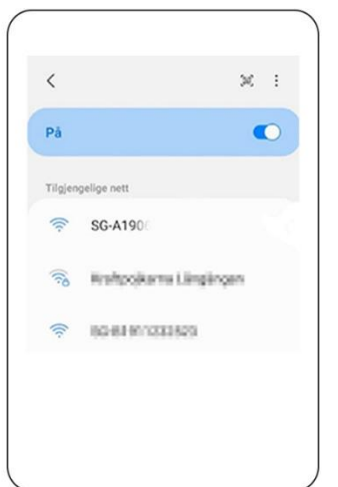

**6. När du ansluter till stickans serienummer så kommer du att få en fråga om du vill vara kvar på det wifi-nätverket, svara ja på det.**

**7. Gå tlllbaka till Isolarcloud-appen. Där ska det nu visas en grön bock**

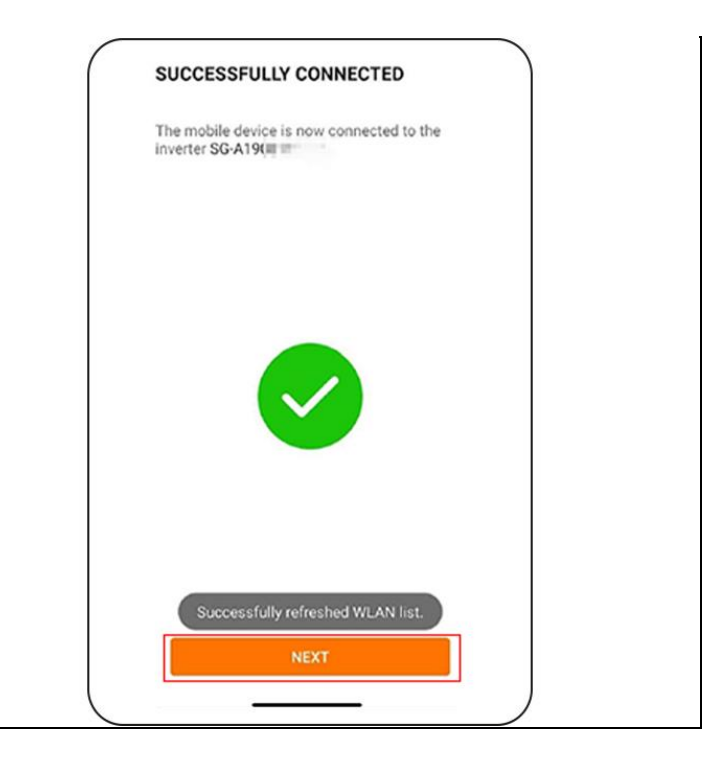

**8. Tryck på "Next" och välj sen ditt eget hemnätverk i listan och fyll i lösenordet för att koppla upp dig mot ditt wifi.**

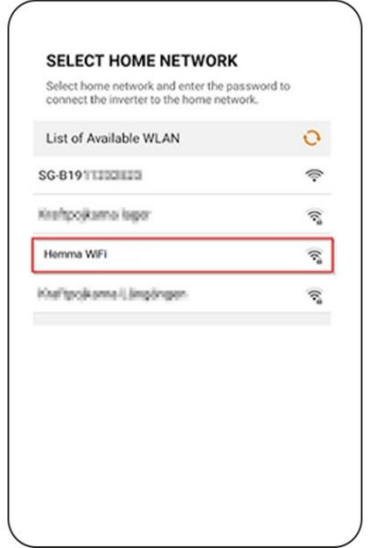

**9. När du fått kontakt med nätverket så syns en orange bock på nätverkets rad.**

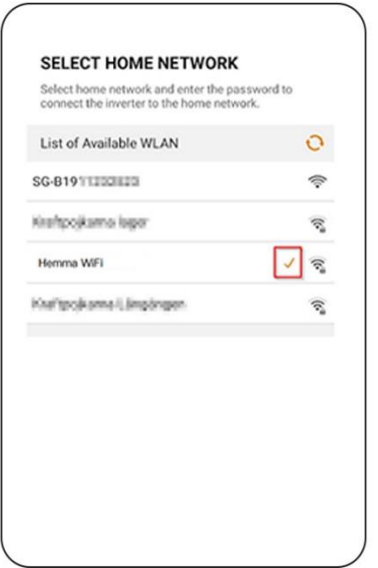

**10. Du är nu klar. En grön bock bekräftar att din Sungrowväxelriktare är uppkopplad mot wifi.**